# **Headline** studio

# tacreat *<u>Alexandria de </u>Re* **Headline** studio Новый стандарт или СТАНДАРТОМАНИЯ? **Oner** Тишенков

# Творческое расследование!

# Пролог!

Прежде чем приступить к описанию предстоящего действа, я, как автор должен сделать чистосердечное признание. Дело в том, что я с давних пор питаю нежные чувства к продуктам компании Metacreation. Наши давние читатели это, наверное, заметили, поскольку мы не однократно подвергали творческому анализу такие программы как Painter, Bryce3d, Expression и многие другие. По этому, возможно, некоторые мысли, которые я изложу ниже, уже звучали ранее в статьях нашего журнала под рубрикой «Творчество». Тем не менее, их актуальность нисколько не утратилась!

И так несколько месяцев назад на сервере www.metacreations.com появилась новая программа Headline Studio. Разумеется, я не замедлил её скачать! Может быть, сказалась моя давняя привязанность к Metacreations, MOXET

быть просто по тому, что эта программа была доступна для  $30 - A$ Hebhoro использования, а, скорее всего, просто потому **4TO**  $\overline{B}$ рекламном заголовке прозвучало, что это новый стандарт GIFанимации! Действительно

A

B

 $\frac{1}{2}$  or  $\frac{1}{2}$ 

припоминаю, что меня задела эта фраза с новыми стандартами! Разумеется, сейчас я понимаю, что это не более чем маркетинговый финт. Но тогда меня это очень задело!

И действительно. Я столь долго занимаюсь интернет, мультимедиа и компьютерной графикой, и ни разу не слышал - ни о каких таких стандартах. А тут нате - вам, и не просто так, а сразу новый!

Однако моё негодование быстро рассеялось, поскольку я увлёкся изучением программы. Помимо того, что процесс изучения доставлял эстетическое удовольствие, в этой программе обнаружилось довольно много того о чём стоит рассказать подробнее. Убеждён, что

по прочтении этого материала многие, как и я возьмут эту программу на повседневное вооружение!

Тем же, кто занимается макетингом и продвижением на рынок программ эта история так же покажется небесполезной!

# И так!

Прежде всего, название: Headline Studio! На русском языке это звучит несколько дико. «Студия заголовков»! Нет у нас таких студий! И заголовки у нас это далеко не произведения искусства! Впрочем, может быть по тому и не произведения, что до сих

пор не было студий! :-)

**HEADLINE STUDIO** 

Если серьёзно, то Headline - это первая серьёзная профессиональная программа, предназначенная для

производства банеров И коммерческой gifанимации.

Тут, как всегда, сказывается фирменное чутьё Metacreations! Они просто взяли и расширили наши с  $\overline{a}$  $M$  $\mathbf{R}$  $\overline{M}$ 

представления о том, для чего

бывают нужны программы. То есть задачи по созданию анимации стояли давно. И решались они тоже вполне успешно разными путями в зависимости от ситуации. А теперь всему находится своё место. И в который раз в авангарде этих открытий всегда стоит Metacreations. В числе первых!

Здесь хочется немного отвлечься. Дело в том, что это вполне закономерный процесс. Развитие компьютерного рынка происходит очень стремительно. Те новые задачи встают столь же стремительно. Согласно экономическим законам о том, что

**Headline** studio

спрос рождает предложение решение новых задач приходит столь же стремительно. Трудность только в том, чтобы суметь правильно сформулировать задачу в эпоху, когда задача уже есть, а общепринятых понятий и слов для eë конкретной

формулировки ещё нет! Поскольку общественное сознание ещё не дотянулось до передовой линии технологии! Вот где простор для маркетологов! Давайте посмотрим на рынок сегодняшних программ и подумаем, могли бы 3-5 лет назад эти программы вызвать какой–нибудь интерес у широкой публики. То есть интерес конечно "да", а вот пользы от многих из них - сомневаюсь. Например, программы webвёрстки с элементами визуального JavaScript! Тогда ещё земной шар боялся такого слова!

Ещё пример нынче незаменимая программа распознавания текста несколько лет назад казалась абсолютно недосягаемой, а по тому и бесполезной, в силу того, что цены на сканеры были тоже вполне поднебесными.... Сколько незаменимых нынче программ появилось с развитием мультимедиа, интернет и тд....

Тем не менее, в те времена фирмыфутурологи предвидели нынешнюю действительность и скрупулёзно строили это светлое будущее! А что нас ожидает дальше...

Однако надо немного притормозить. Поскольку слишком много шума и пафоса! Речь-то всего-навсего о программе gif-

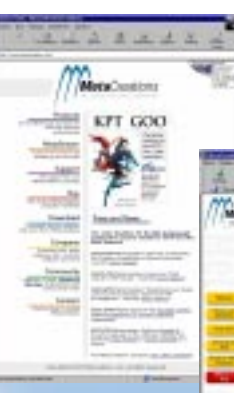

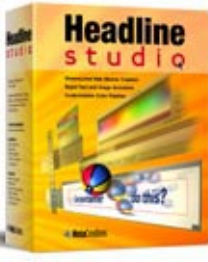

#### анимации.

**Sotal Duration 11 Septem** 

# Интерфейс! Интерфейс!

Сразу бросается в глаза фирменный уют

计附加

интерфейсов от Metacreations. Тем не менее, он не перегружен отвлекающей красивостью (как. например, в KAI's Power show) и слегка настораживает **КОЛИЧЕСТВОМ ОТКРЫТЫХ ОКОН.** Одним словом подсознательно создаётся впечатление, что здесь будут работать!

Остановимся на каждой " форточке"!

Рабочее окно. Здесь вам предстоит выбирать и перемещать объекты. Заметьте вверху рядом с название рабочего файла – приведены его размеры. Эти размеры можно поменять вручную. В меню Banner.

Там же, кстати, приведены уже готовые стандартные размеры банеров.

Окно инструментов перечислять инструменты нет необходимости. Всё интуитивно. Надо отметить, что в самом низу этого меню есть цифры. Ели на них тать мышкой – то можно вводить параметры выбранного интструмента

вручную. Иногда это единственный способ вернуть случайно отпрыгнувшие элементы!

 $O$ *KHO Параметров* − это самое приятное для создателей окно. Столько параметров, столько возможностей! Тут же вы выбираете работаете ли вы с обьектом или с его тенью. Можно включиь эту тень iner shadow или outer shadow. Наконец тут же выставляется "метод". Это способ цветового наложения обьектов друг на друга. На первых порах на ету тему не тоит задумываться. Но как только вы более менее освоитесь с HeadLine Studio рекомендую заняться освоением этих

замечательных функций. Если вы ещё не сделали этого в Photoshop!

**Окно** анимации помимо чисто 4 468 v 60 Full Banner) 392 x 72 (Banner with Nav Bar) 234 x 60 (Half Banner) 120 x 240 (Vertical Banner) 120 x 90 (Button 1) 120 x 60 Button 21 125 x 125 (Square Button) BB x 31 (Micro Button) Custom Banner Size Enter banner size: **Ещё одна полезная мелочь!** Width 468 Pixels Меню Banner может служить Pixels своеобразной шпаргалкой! Height 60 Здесь уже приведены Cancel OK *наиболее часто встречаемые ðàçìåðû áàíåðîâ.*

> управленчиских функций (включить, выключить, перемотать назад J) здесь есть самое главное, в чём достоинство HeadLine Studio− временная шкала. Правда она как– то совершенно не понятно отмасштабирована. Но это не главное! Главное что она есть и все ваши ключи виды как на ладони! В самом низу очнь важный ползунок длительность анимации!

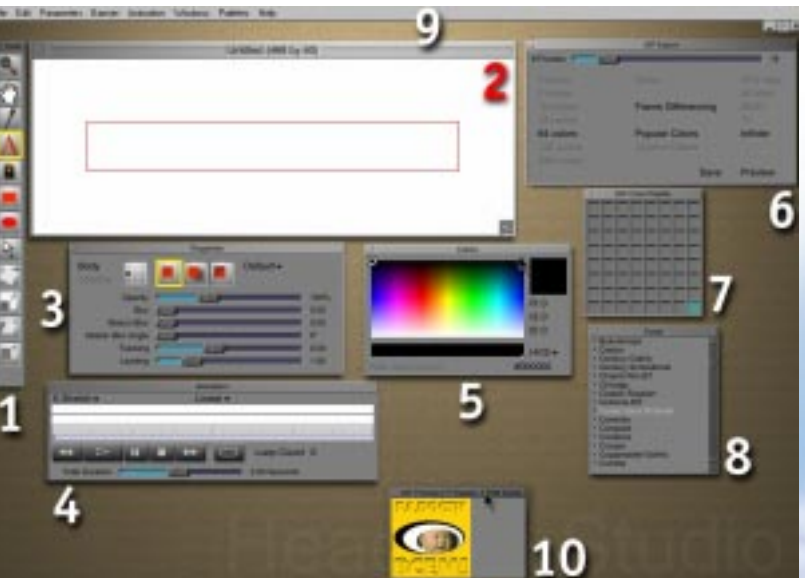

1. Окно инструментов; 2. Рабочее окно; 3. Окно параметров; 4. Окно анимации. и шкала кадров для ключей анимации; 5. Цвета;6. Окно Gifэкспорта и установка числа кадров; 7.Цветовая палитра; 8. Окно с библиотекой шрифтов; 9. Основное меню; 10. Окно предвартиельного просмотра gif− **анимации.** 

В этом же окне – открывается меню варьируемых прарметров (об этом позже)

и меню способа анимации (замедлить в начале и тд.). Но о способах анимации на мой взгляд имеет смыл вести речь в длинных фильмах.

 $Q$ *кно «цвет»* совершенно простое. Здесь вы окрашиваете текст или обьекты простым движением по цветному полю. Цветное поле может быть このグノムロー こうごうび

представлено вами в виде RGB, HVS или SVH как вам удобнее. Обьекты красятся в реальном времени. Обратите внимание на то, что вы можете выставить индекс цвета вручную! Если вы знаете номер цвета фона своей страницы то вы можете себя избавить от мучительного побора цвета!

 $\overline{O}$ *KHO «щрифт»* не нуждается в разъяснении. Единственное замечание что шрифты Т1 не отображаются. Очень страно.

*Окно gif цветовой паллитры.* Для тех кто способен оптимизироать цветовую паллитру вручную. Я обычно выключаю это **ОКНО.** 

*Окно экспорта.* Здесь вы выставляете число кадров анимации, а атк же пораметры цвета. Из этого же окна вы можете сделать предварительный просмотр в реальных цветах браузера! От сюда же делается

> последнее нажатие – экспорт в aif–файл.

> Чуть не забыли основное *меню!* Но если честно, то проку в нём почти ни какого! Только две функции мне приходится делать в нём! 1. Перемещать слои один поверх другого. 2. Выставлять в ручную размеры рабочего окна. Даже Help ни какой пользы не принесёт!

# Возможности. Начнём с главного!

Динамические ключи анимации.

Самым прогрессивным достиженим Headline являются динамические ключи.

Принцип этот состоит в том. что вы раставляете на нужных

кадрах «фильма» ключи и в этих ключевых кадрах вносите изменения. Программа автоматичеки прощитывает изменения в промежуточных кадрах. Этот принцип используется во всех трёхменрых аниматорах и программах видеомонтажа. Революцтонность в данном случае состоит

в том, что этот алгоритм бы перенесён из сосложнь программ и предельн упрощён.

Отдельное СЛОЕ необходимо сказать пр варьируемые параметры! Однако обо всём г порядку!

Импорт.

Импорт изображени возможен И3 TDİ форматов. Gig, jpg и tiff.  $\theta$ не много. Тем более обидн что нет возможнос вставлять изображение и буфера! Так что если ва потребуется «втянуть» изображение ТОЛЫ фрагмент какой-либ картинки, то вначал придётся её вырезать и «запомнть» в одном из предложенных форматов! Слабым утешением

является возможность использовать приемущества, дающиеся альфа каналом! Для тех, кто не в курсе: это битмэповая карта прозрачности картинки. Нечто вроде маски! Впрочем, маскированные элементы МОЖНО импортировать  $\overline{B}$ виде "обтравленных" gif-изображений!

#### Создание.

К сожелению, тем кто планирует порисовать с помощью HeadLine Studio придйтся слегка разочароваться! Только Прямоугольники и эллипсы. И только радиакльной заливки!

#### Редакция.

A

E

 $\frac{1}{2}$ 

Все объекты можно деформировать: пропорционально и не пропорционально масштабировать, наклонять  $\mathsf{M}$ поворачивать. Кроме того «слои» можно перемещать: Bring to Front – Send to back.

Совершенно непонятно почему создатели не предусмотрели функиции Group?

Работа с текстом.

Работа с текстом в лучших традициях векторных программ! Меняется шрифт, трекинг и интерлиньяж. Практически все что надо. Однако положение букв отдельно от всего словане меняется! То есть если вам необходимо чтобы в слове одна из букв сваливалась с неба - вам придётся сделать

варьируемый параметр! Точнее не динамически варьируемый параметр. То есть если на 3 кадре у вас метод - Overlay a на 6-м метод - Dissolve то промежуточные кадры будут считаться по методу предыдущего ключа, а потом скачком поменяется на следующий параметр.

> Таким образом по разнообразию эффектов HeadLine Studio приближается к Adobe AfterEffect!

Посмотр.

Вы можете включить просмотр на панели animation и отлаживать клип по кадрам, добтваясь желаемого успеха. Однако не обольщайтесь! Этот просмотр - совсем не го, что увидят ваши интернет - зрители. Для гого чтобы увидеть реальный клип со зсеми цветовыми эграничениями

Gif, вам потребуется нажать prview в меню gif export.

Экспорт.

Файлы записываются

два объекта: отдельно - шаловливую букву, отдельно это слово без неё!

в с параметрами анимации требет особой внимательности, аккуратности и

точности движений! Изобилие варьируемых параметров в данном случае может

Эффекты.

показаться раздражительным!

Наверное слово эффекты в данном случае не уместно. И приведено мной в данном случае лишь по аналогии с меню effects в Adobe Photoshop 5. Наиболее правильно этот раздел назвать варьируемые параметры. Ограничимся их перечислением в том порядке, который предлагается в окне анимации:

Увеличение по Х, увеличение по У, наклон, масштабирование, поворот, положение на оси Х, положенеие на оси У, прозрачность, blur (размытость), motion blur, угол motion blur, прозрачность тени, тот же комплект размытостей отдельно для тени, трекинг, интерлиньяж, отставание тени по осям Х и У, цвет, цвет тени, метод наложения, метод наложения для тени.

Методы наложения сродни методам в Photoshop. Этих методов 17 штук. Боюсь, что для тех кто зтим не пользуется это перечисление будет утомительным. Это не в своём формате \*.han.

И экспортируются в gif. Причём создатели побеспокоились за нас о паллитрах. Может быть их забота о нас не вполне уместна. Но всё равно приятно. Тем, кто озабочен цветовой совместимостью. наверное. придётся по душе такая забота. Могу сказать, что я не вдавался в тонкости этого вопроса, поскольку у меня ни разу не возникло проблем с совмещением паллитр!

# Эпилог! Ложка дёгтя!

Наверное в силу того, что это первая версия программы некоторые замечания имеют место быть!

Не очень логичен порядок инструментов на панели инструментов. Например стрелочка «выделить» находится где-то в середине панели! Когда гораздо удобнее её выбирать если она вверху. Как во всех рисовальных программах!

Это можно бы было компенсировать наличием «горячих клавиш» но об это видимо в следующей версии!

eadine Studio di banununnunnu Lais Kittechi **I allet Distance Real Property** Если работа в меню параметров Properties требует полёта воображения, то работа

Если в вашем gif-клипе несколько перекрывающихся слоёв то вы, как и я, ощутите некоторое неудобство в «вылавливании» нужного вам слоя. Иными словами отсуствует какой–либо инструмен выбора именно слоя, а не обьекта!

Но самое основное это то, что функции оптимизации gif-анимаций – практически – отсуствуют! Очень серьёзная, на мой взгляд, недоработка. Как выйти из положения? Приходится «затаскивать» свой фильм» в прогрммау оптимизации. Например Adobe ImageReady.

Если смотреть на HeadLine более критично, то можно найти и другие мелкие «недоделки» или вернее – несущественные пункты, которые способны улучшить HeadLine Studio−2. Но об этом я предпочёл написать лично менеджеру проекта в Metacreations.

#### Системные требования.

Платформа РС

al Duration

Pentium Processor Windows 95/98/NT4 with Service Pack 3

32MB RAM 5MB свободного дискрвого пространства

для инсталяции.

Платформа Macintosh: Power Macintosh Mac OS 8.0 или выше 32MB RAM 5MB свободного места на HDD.

# Ноу хау!

И так в этом изящном и Е достаточно мощном подкте создатели соединили вметсе две важные веши. Это Аимация с помощью динамических ключей и интнтутитвная простота. Всего– T<sub>O</sub>!

Как я использую HeadLine в paботе?

Функция MouseOver, MouseDown, котаря используется и в JavaScript, Macromedia Direc− tor& Authorware, требует наличия нескольких сосотяний тех или иных элементов, например кнопок. Это можно сделать и в других программах! Может быть

даже проще! Но если аппаратные средства пзволяют решиь эти задачи изящьнее. То оррганизм этого требует!

Нпример "мёртвая" надпсь – смещается , замещаясть такой же "мёртвой" кртинкой – это пошло!

4.83 Seconds

Альтернатива? Элемнтарно! Пусть Ваша надпись плавно изменит цвет!

Или тень под ней немного станет двигаться. Или поиграться с размытостями надписи!

Или ещё приятнее с межбуквенными расстояниями!

В общем, Новое средство в виде HeadLine  $S$ udio – открывает новые возможности. о

которых вы раньше не догадывались! И без которых, очень скоро вы не можете дальше творить!

Разумеется, на сервере компании можно посмотреть небольшую галерею

выставочных работ, выполненных в HeadLine Sudio.

## За дело!

И в заключении мы вместе попробуем создать небольшой банер с помощью HeadLine.

Для начала придумаем сценарий! «Перст указующий» скользит по жизнерадостному фону. Из под него проявляются слова «Радости» «Всем!». Перст выходит из кадра и на образовавшемся пространстве

> возникают несоосные чёрно− белые овалы. Для придания всему жизненного смысла поместим в центр композиции личико ребёнка!

Конечно не «Война и Мир» но есть развитие и основная мысль! Мы заведомо пойдём на некоторые украшательские эффекты, для того, что бы вы могли

прочувствовать удобство и мощь HeadLine Sudio.

Для начала нам потребуются изображения руки и овал с лицом ребёнка! Поскольку нам потребуется обтравленный контур – заранее позаботимся, чтобы это было ваполнено в gif-файлах со включенной прозрачностью (transparensy). Пока не стоит беспокоиться об уменьшении числа цветов. Делаем на все 256.

В меню Banner выставляем предполагаемый размер. Пусть 100 на 100 пикселов. Делаем фон с помощью прямоугольника. Експортируем картинки. Это делается нажатием на иконку с

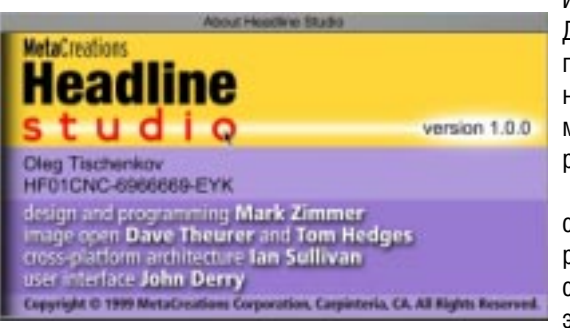

изображением Джоконды. И последующим нажатием мыши на рабочем поле.

 $\frac{d}{dt}$ 

Давайте c p a 3 y разберёмся со  $C$  R e M  $U$ элементами.

Исходя из небольшого опыта работы в HLS, советую сначала создать все элементы. Очень тщательно продумать какой элемент будет вверху, а какой внизу! Потом расставить ключи анимации. Потом разобраться с цветами, эффектами и в самую последнюю очередь – прозрачность. В данном случае как способ «прятать» ненужные элементы.

Ну вот и самое самое. В меню animation мы трогаем шкалу времени. Ни как не пойму, почему она разбита на 32 ячейки? Но что бы не запутаться, давайте сразу выставим число кадров 32. Это делается ползунком в меню gif export. В меню ani– mation выставляем продлжительность клипа.

Оживляем! Выставляем все элементы в начальное положение. Если элемент пока планируется быть невидимым, то лучше тут же на нулевом кадре разобраться с ним. Вообще сотит очень внимательно отнестись к нулевому кадру, поскольку самое незначительно смещение ползунка для программы является уже НЕ нулевым кадром и она автоматически поставит вам ключ! К сожелению взять и стереть ключ нельзя! По этому ещё одна важная рекомендация если в той или ниой точке временной шкалы вы планируете изменение нескольких параметров. То сначала выберите изменяемый параметр и станьте на сам ключ то есть на красную точку. Не верьте глазам своим. Это вначале покажется не совсем удобно но видимо

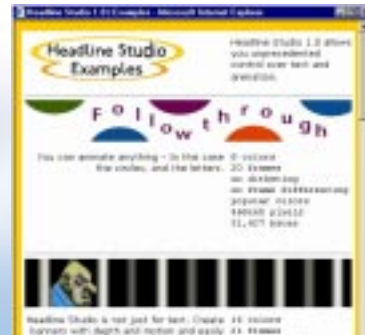

На сервере компании можно *ïîñìîòðåòü îíëàéíâóþ âûñòàâêó* банеров, сделанных с помошью *Headline.*

#### логика в этом есть!

Дальше дело техники.

Сначала создаём движение руки! Затем раздвигание слов.

Теперьзадаём эффекты. Например,

чтобы рука казалась и на коливини над немного над поверхностью дества уместно ей присвоить тень. А вот буквам дадим обратную тень, как бы вырежеи их. Это добавит ешё немного объёма! Теперь расставляем  $\mathsf{K}$ Л Ю  $\mathbf{q}$ И прозрачности. И смотрим!

Ну как?

Согласитесть, что для того, чтобы сделать такое же какими-либо дугими средствами надо было бы очень сильно потрудиться!

A дальше займёмся "наворачиванием"! Например сделаем так, чтобы рука не просто уезжалала за край поля а при этом H e M H O L O уменьшалась. Сделаем так, чтобы слова девиза

◎ノム■■●なび

проялялись и разъезжались не синхронно а с небольшим отставанием друг от друга! Разрушим спокойствие нессосных эллипсов их хаотичным двидением друг относительно друга. Открою секрет, чтоя в самом начале это заплпнировал, по этому и эллипсов несколько. Получается эффект "живой" рамочки. И самое главное надо сделать так, чтобы наш фильм закольцовывался. Тоесть надо чтобы начальный и конечный кадр анимации стыковались друг с другом без рывка!

Думаю пытливые и изоретательные умы читателей придумают ещё какие-нибудь "наворотики".

Но мы не будем подробно описывать как это можно сделать с помощью HeadLine менее увлекателен чем процесс создания! В итоге я пришёл к размеру 25 килобайт. терпимо Это уже ДЛЯ такого "художественного фильма"!

На одной из страничек моего домашнего

сайта по адресу www.olegti.da.ru вы можете увидеть результат этого творчества!

# **Warning!**

Необходимо осознавать, что такое "оживление" идёт в ущерб килобайтам! И подобная "гуманизация" в интернет должна использоваться  $0$   $4$   $6$   $H$   $b$ продуманно!

# Возвращаясь ĸ

# стандартам!

И так следуя классическому режиссёрскому приёму закольцовывания, мы возвращаемся к тому, что стало причиной нашего изучения HeadLine Sudio. И так как

1. Сначала задаём размеры будущего фильма; 2. Наполняем сцену всеми элементами; 3. Окрашиваем элементы созданные в Headline (эллипсы, прямоугольники и текст); 4. Устанавливаем начальные значения эфектов (тени). 5. Внимание! Камера! Теперь каждый элемент сцены – оживает! А затем оживляем его эффекты! 6. Снято. Оптимизируем, просматриваем. Вряд ли вы будете удоволетворены результатом своей деятельности с первого раза!

> Sudio. И не потому что это займётслишком много места, не потому, что некоторые из наших читателей не интересуются компьютерной графикой, а скорее по тому, что решать эти задачи не просто но приятно. И вы сами найдёте наиболее удобны для вас алгортим действий!

> В иотге мой файл с 50 карами анимации 256 цветов занял 150 килобайт. Если бы я скачал такой рекламный банер, я бу наверное обиделся на такую фирму.

Но, ксатати, процесс отпимизации не

мы поняли - ни каких стандартов на этот счёт gif-анимации не существует. Однако эта программа образовала форватер новых категорий программ. И стала, нет, не стандартом, а чем-то вроде эталона или точки отсчёта. Разумеется, скоро в этом секторе станут "всплывать" и другие подобные программы. Но им придётся изобрести нечто уж очень выдающееся, чтобы потеснить Metacreations!

С автором можно связаться по e-mail: art@zel.ru

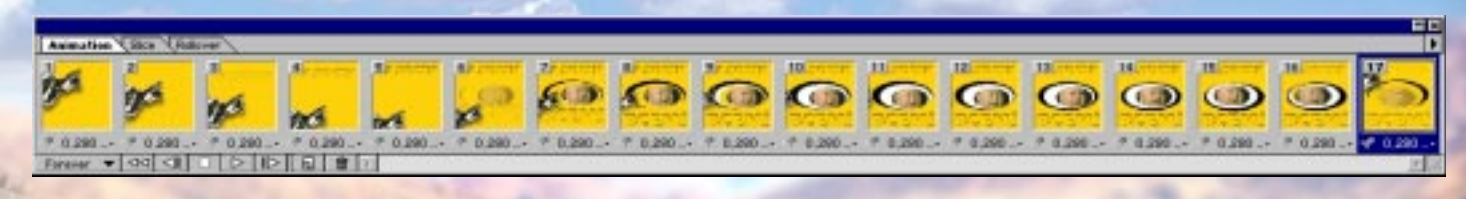

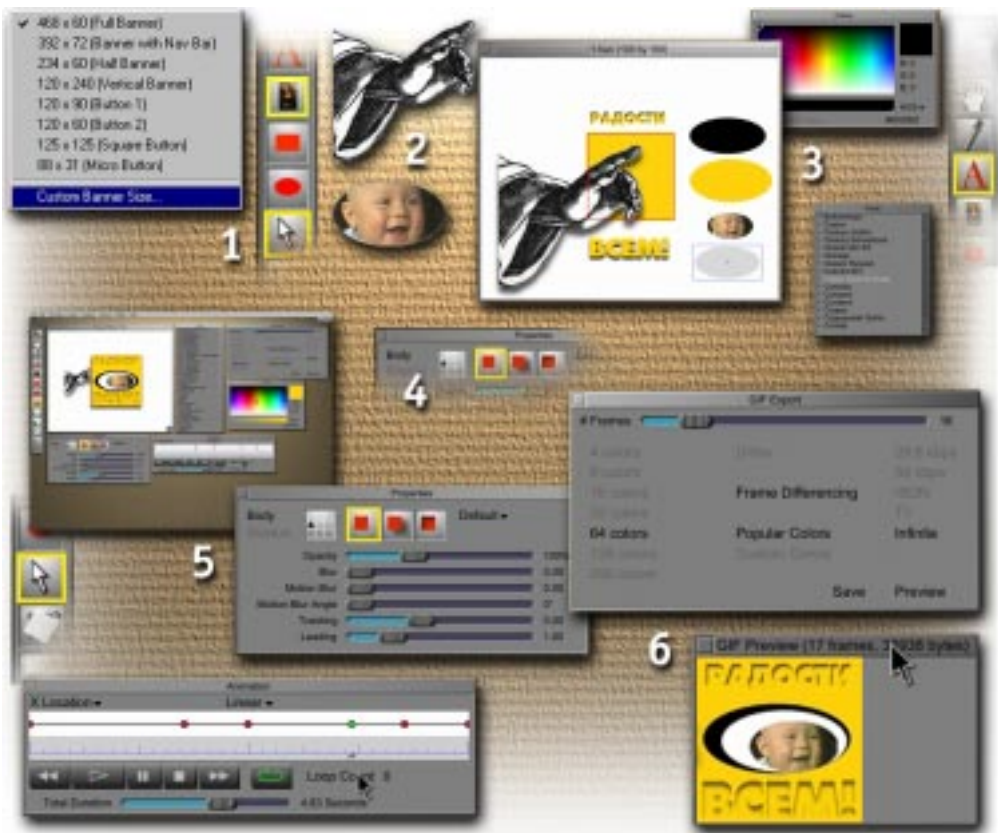